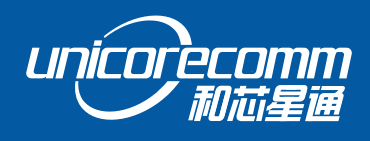

INSTALLATION AND OPERATION

# **USER MANUAL**

WWW.UNICORECOMM.COM

# **UM482**

**All-constellation Multi-frequency GPS/BDS/GLONASS/Galileo High Precision Positioning and Heading Module**

> Data subject to change without notice. Copyright© 2009-2021, Unicore Communications, Inc.

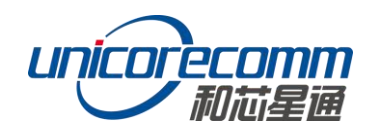

# **Revision History**

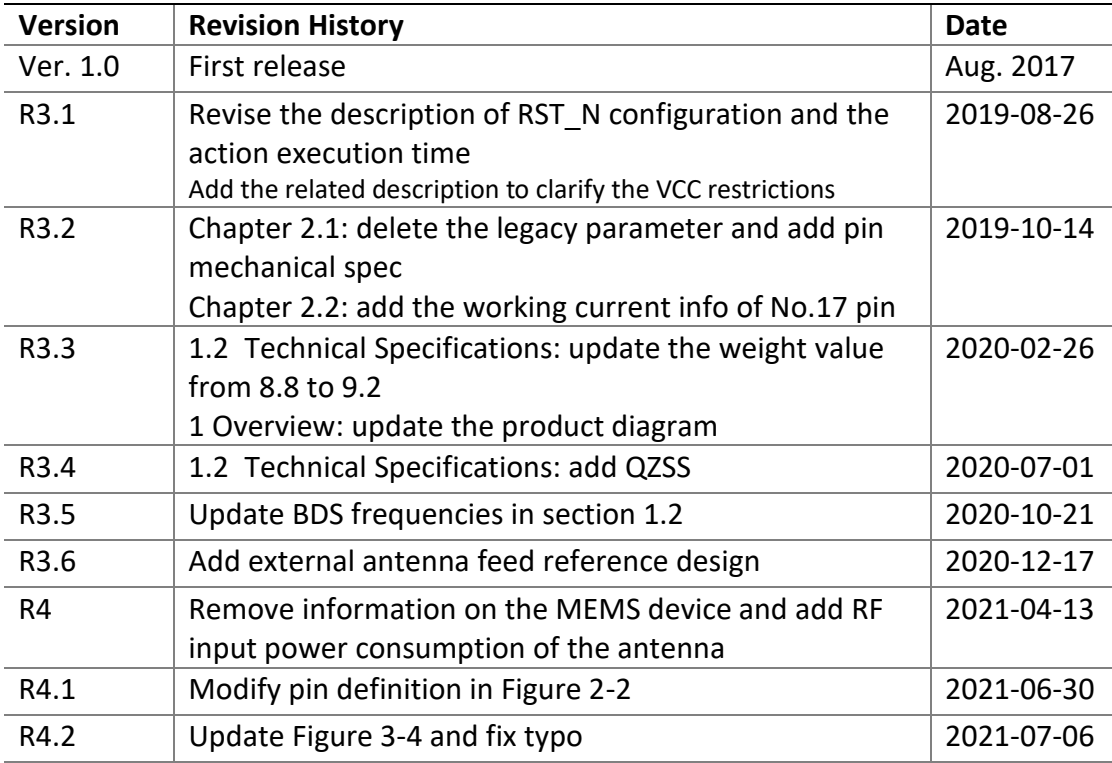

# **Disclaimer**

Information in this document is subject to change without notice and does not represent a commitment on the part of Unicore Communications, Inc. No part of this manual may be reproduced or transmitted in any form or by any means, electronic or mechanical, including photocopying and recording, for any purpose without the express written permission of a duly authorized representative of Unicore Communications, Inc. The information contained within this manual is believed to be true and correct at the time of publication.

© Copyright 2009-2021 Unicore Communications, Inc. All rights RSV.

# **Foreword**

This <User Manual> offers you information on the features of the hardware, the installation, specifications and use of the UNICORECOMM UM482 product.

For the generic version of this manual, please refer to the appropriate part of this manual depending on your purchased product configuration - concerning CORS, RTK and Heading.

#### **Readers it applies to**

This <User Manual> is written for technologists who have knowledge of GNSS Receivers to some extent – it is not for general readers.

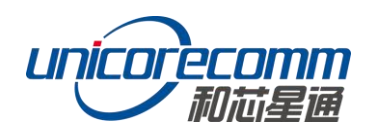

# **Contents**

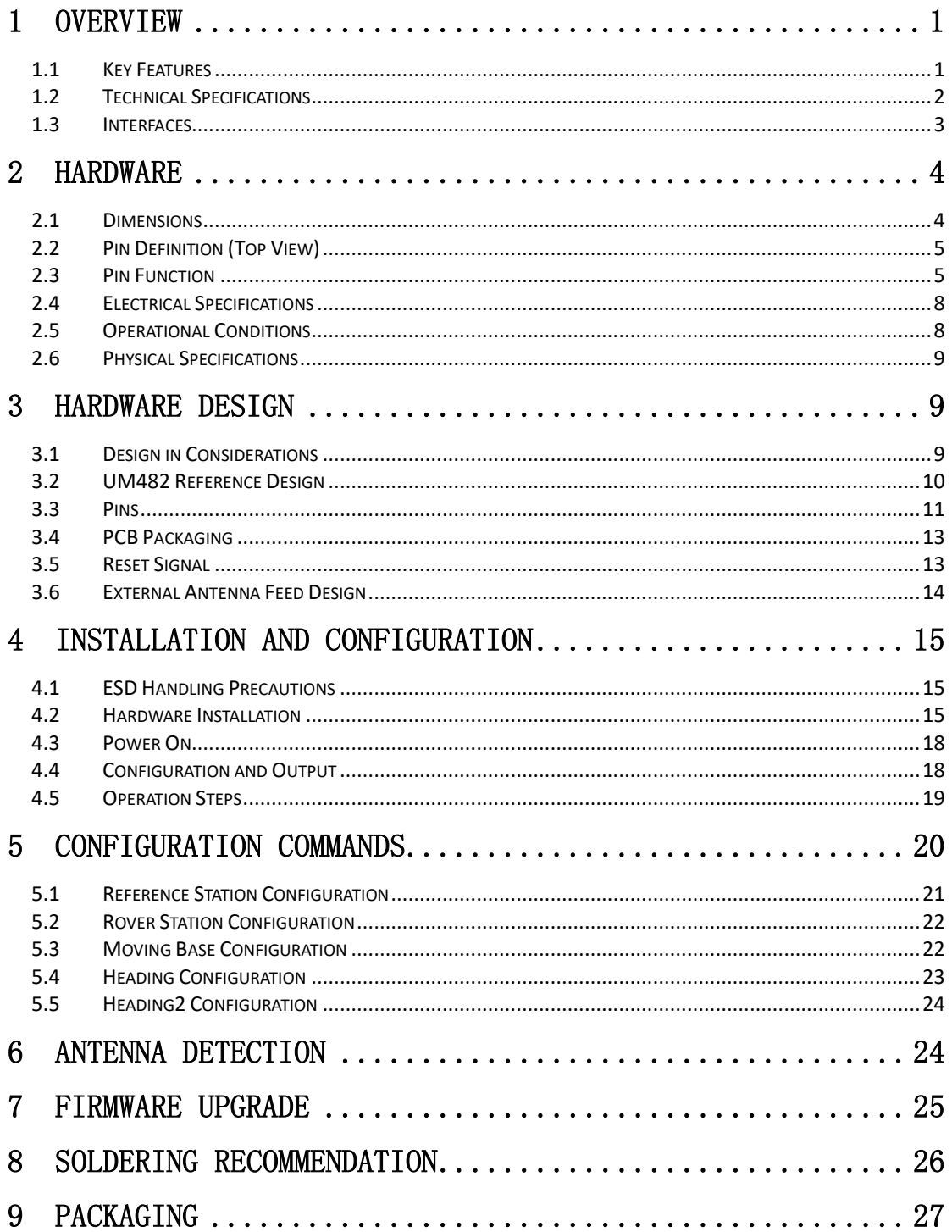

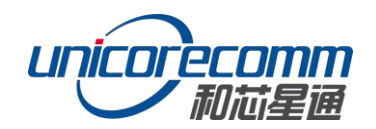

# <span id="page-4-0"></span>**1 Overview**

UM482 is the smallest, all-constellation, multi-frequency, high precision RTK and heading module developed by Unicore Communications Inc. The module is targeted for use in robots, UAVs and intelligent driving applications.

The UM482 provides reliable centimeter-level accuracy and a high accuracy heading output at high update rates.

By employing a single UC4C0 (432 channel tracking) baseband chip with internal RF front-end in a single-sided SMD package, UM482 can achieve very small size (30x40 mm). It can simultaneously track GPS L1/L2 + BDS B1I/B2I + GLONASS L1/L2+Galileo E1/E5b+QZSS.

The UM482 adopts UNICORECOMM's new-generation "UGypsophila" RTK processing technology and takes advantage of high-performance data sharing capability and the extremely simplified operating system within the NebulasII GNSS SoC chip. It uses optimized multi-dimensional RTK matrix pipeline computation, resulting in much higher RTK processing capability.

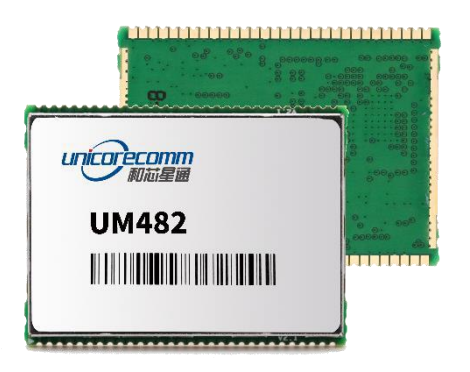

**Figure 1-1 UM482 Module** 

# <span id="page-4-1"></span>**1.1 Key Features**

- 30×40 mm, small footprint multi-frequency RTK and heading module, SMD package
- Supports GPS L1/L2+BDS B1I/B2I +GLONASS L1/ L2+Galileo E1/E5b and QZSS L1/L2
- **Precise RTK positioning and heading**
- RTK Initialization time < 5s
- Dual antenna input with supporting antenna signal detection
- 20Hz data output rate
- Adaptive recognition of RTCM input data format

 May also support odometer input and external high-performance IMU interface\*

# <span id="page-5-0"></span>**1.2 Technical Specifications**

#### **Table 1-1 Performance Specifications**

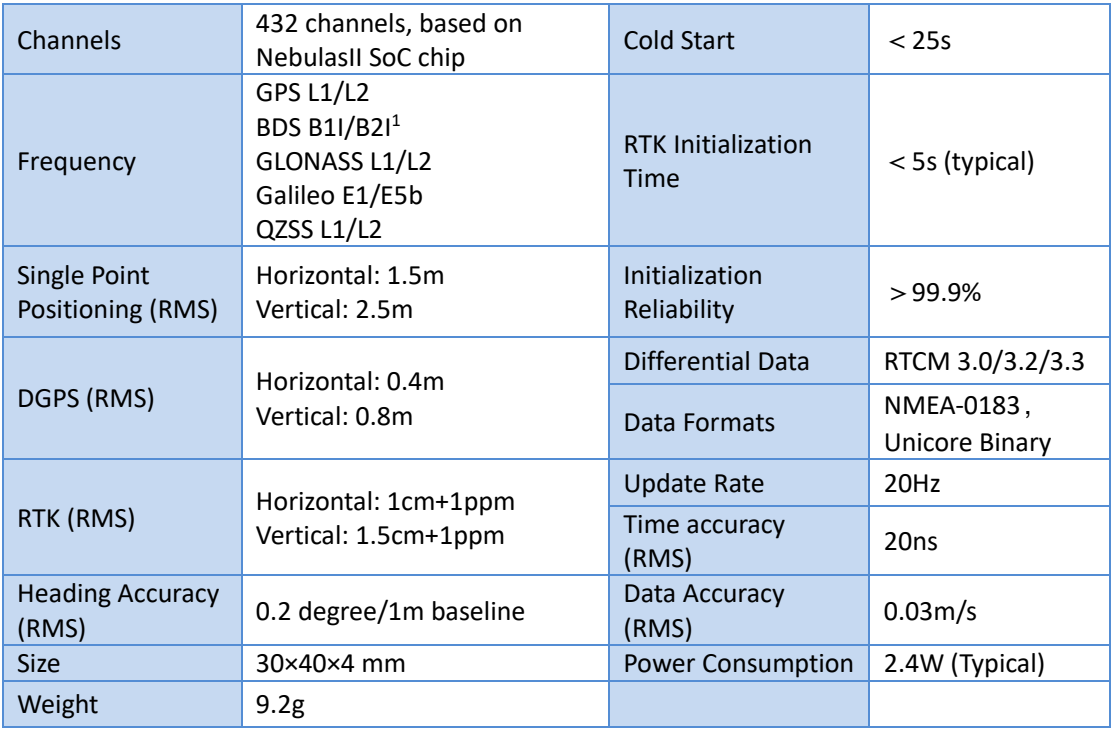

#### **Table 1-2 Functional Ports**

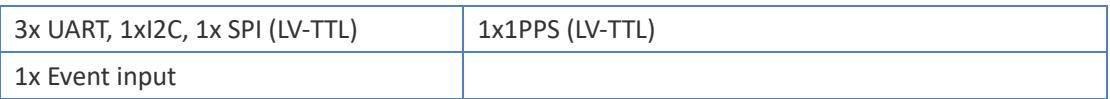

-

<sup>1</sup> BDS B1I/B3I is supported with the firmware upgraded

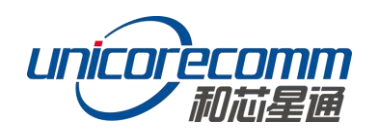

# <span id="page-6-0"></span>**1.3 Interfaces**

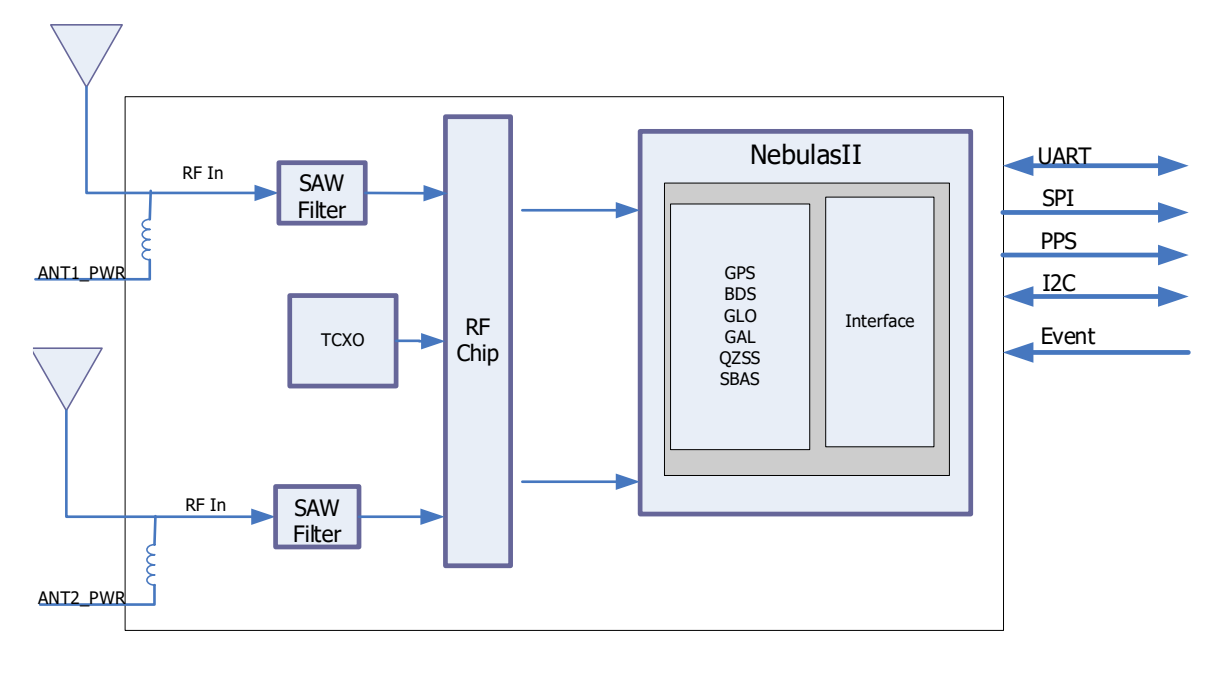

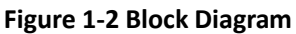

## **RF Part**

GNSS signals received from the antenna via a coaxial cable are filtered and enhanced. The RF part converts the RF input signals into the IF signal, and then IF analog signals are converted into the digital signals required for NebulasII digital processing.

## **NebulasII SoC (UC4C0)**

The UM482 incorporates the processing from the NebulasII (UC4C0), UNICORECOMM's new generation high precision GNSS SoC using 55nm low power design. It supports up to 12 digital intermediate frequencies or 8 analog intermediate frequency signals, and can track 12 navigation signals with 432 channels.

## **1PPS**

UM482 outputs a 1 Pulse-per-second time strobe with a corresponding time and positioning tag. The pulse width/polarity is configurable.

#### **Event**

UM482 provides a 1 Event Mark Input with adjustable pulse width and polarity.

## **Reset (RST\_N)/Factory Default (FRESET\_N)**

The reset signal RST\_N should be set active low for no less than 20ms effective time.

When the FRESET\_N is activated, the user parameters in NVM will be cleared and the module is restored to factory default settings. The FRESET\_N is active low. Please pull FRESET N pin to low for more than 5s to ensure a successful reset.

# <span id="page-7-0"></span>**2 Hardware**

# <span id="page-7-1"></span>**2.1 Dimensions**

#### **Table 2-1 Dimensions**

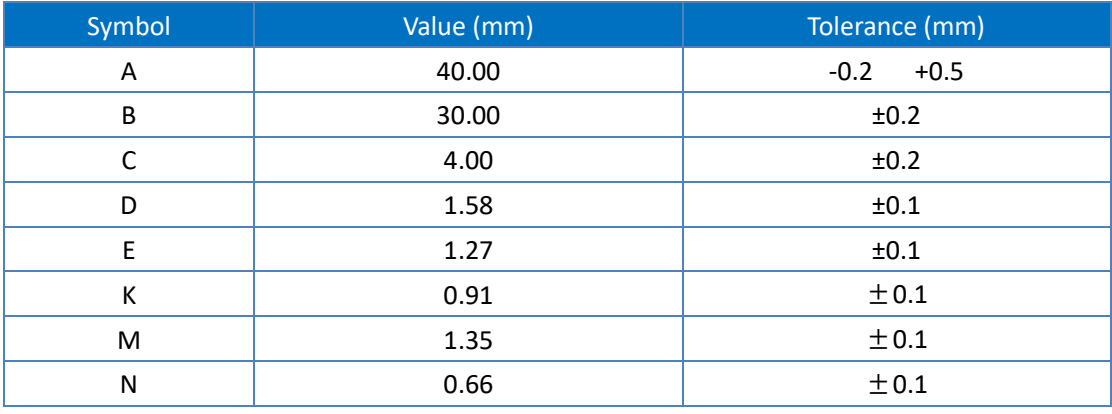

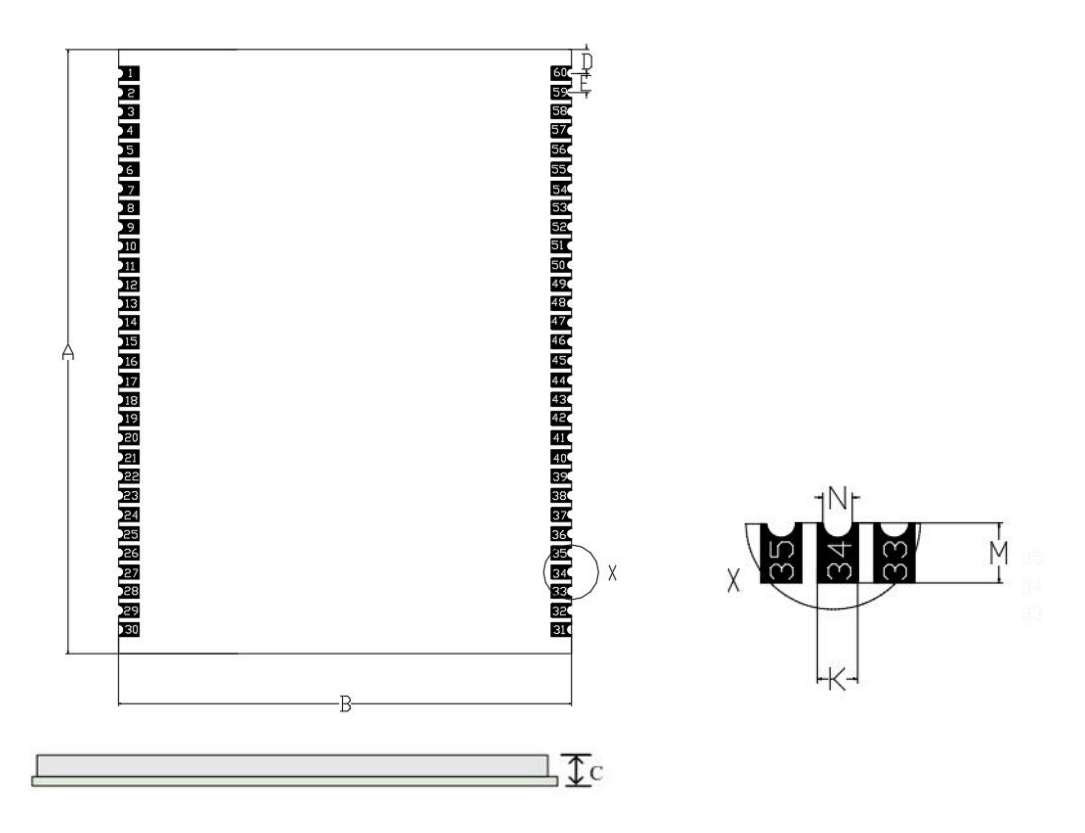

**Figure 2-1 UM482 Mechanical Diagram**

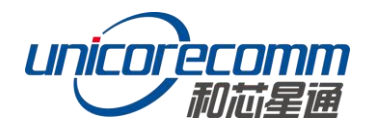

# <span id="page-8-0"></span>**2.2 Pin Definition (Top View)**

The UM482 has 2x30 pins, shown below.

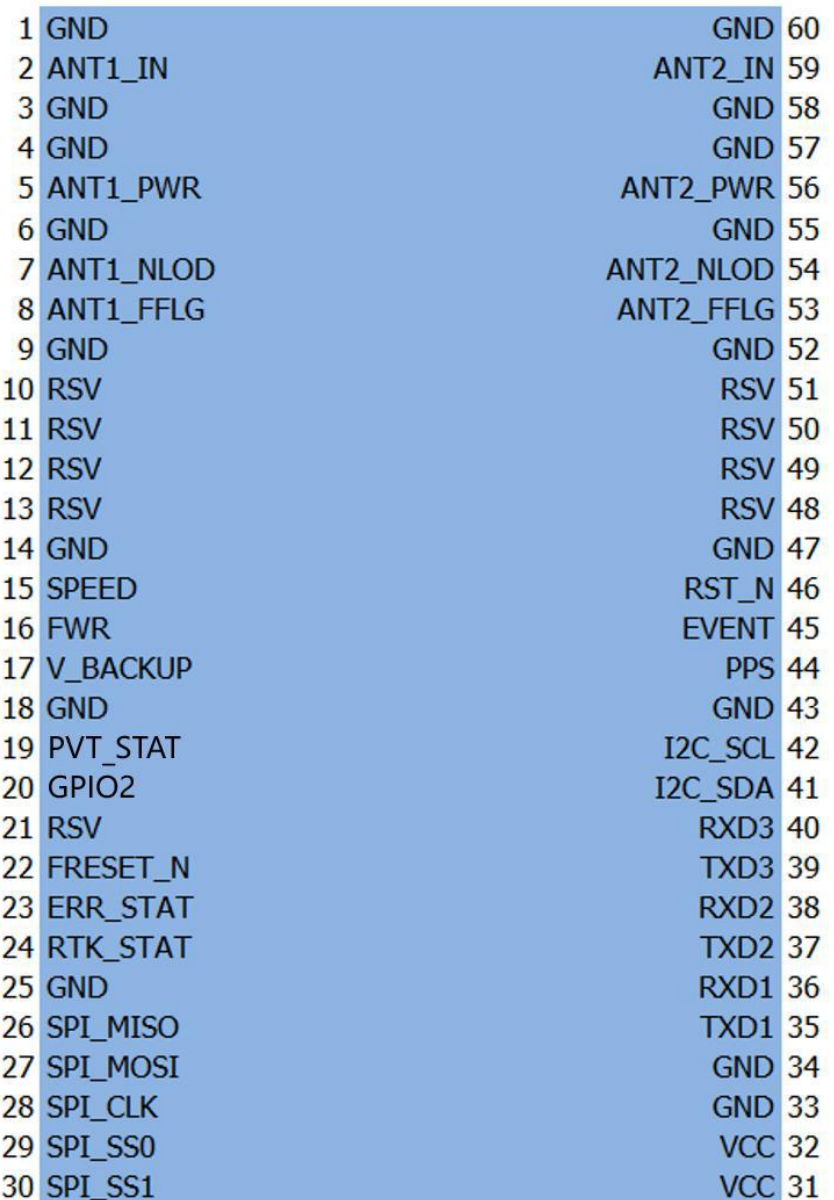

#### **Figure 2-2 UM482 Pin Diagram**

# <span id="page-8-1"></span>**2.3 Pin Function**

#### **Table 2-2 Pin Descriptions**

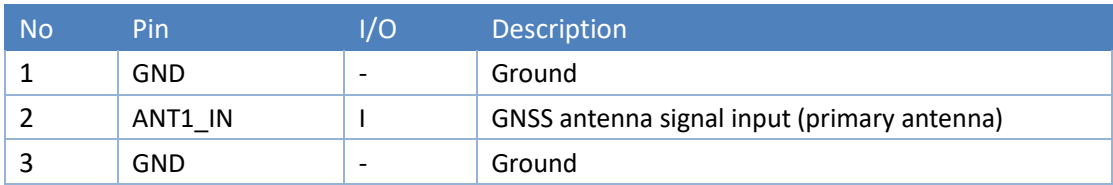

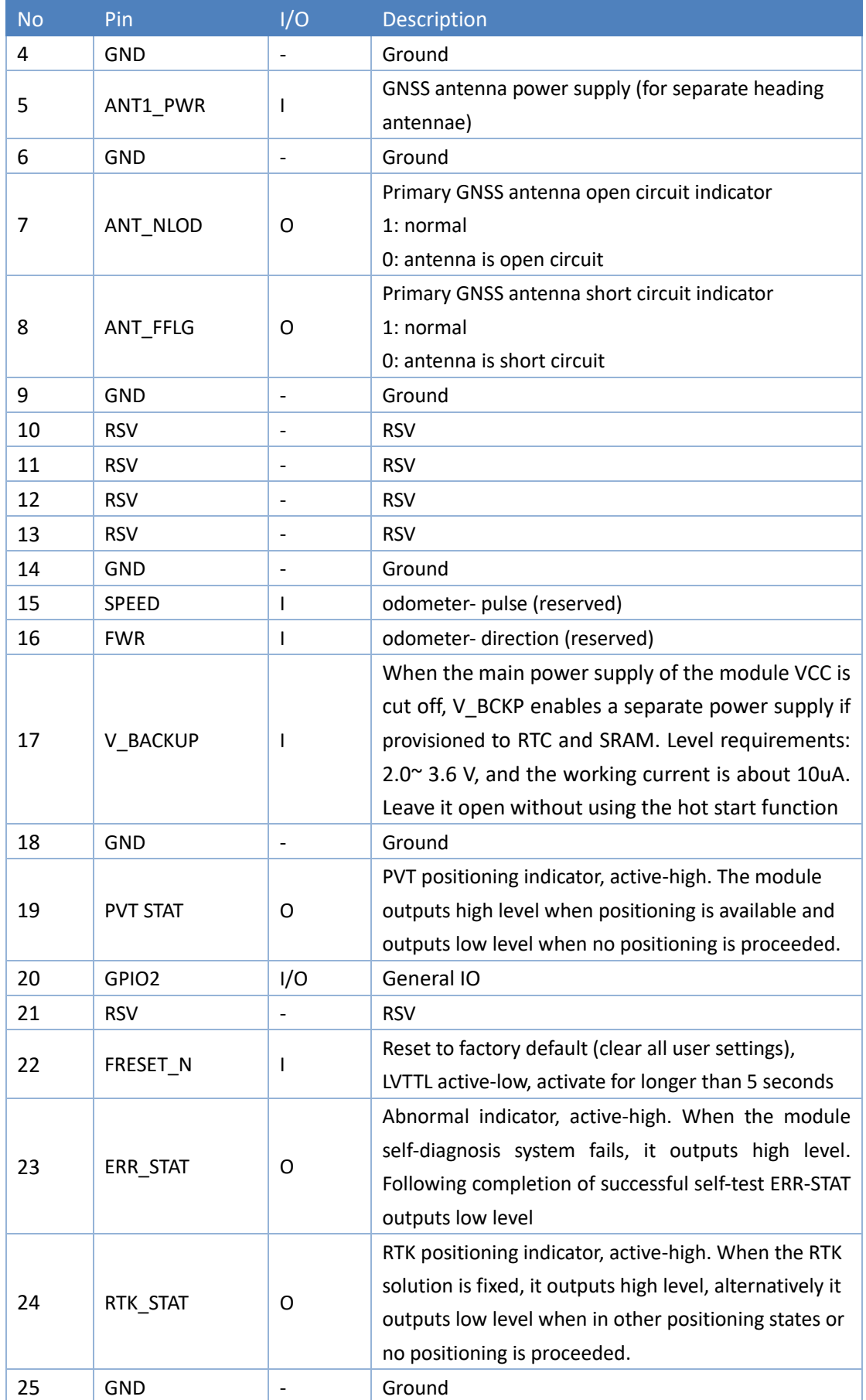

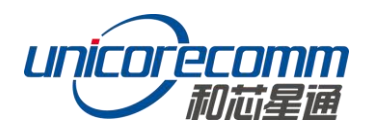

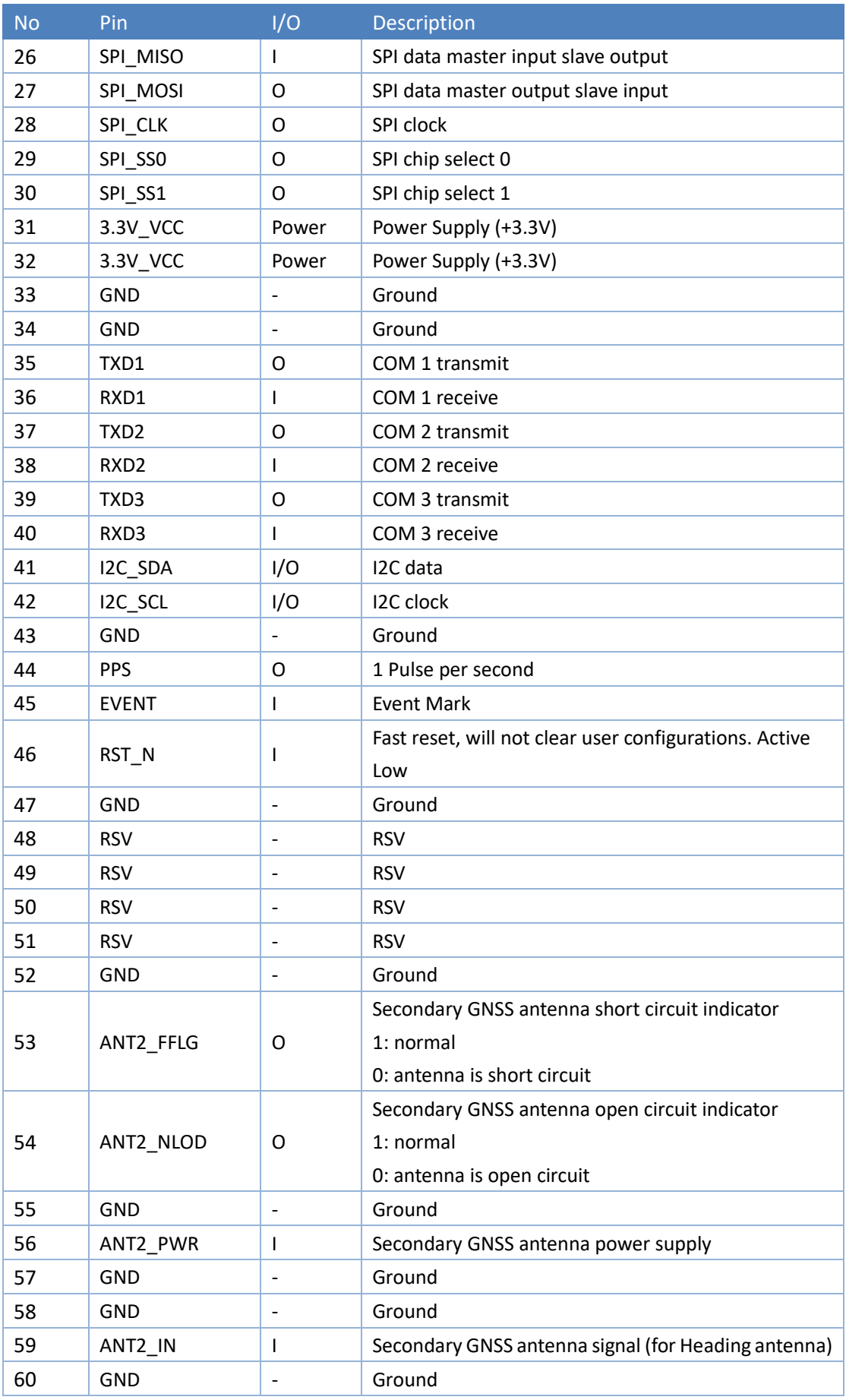

# <span id="page-11-0"></span>**2.4 Electrical Specifications**

#### **Table 2-3 Absolute Maximum Ratings**

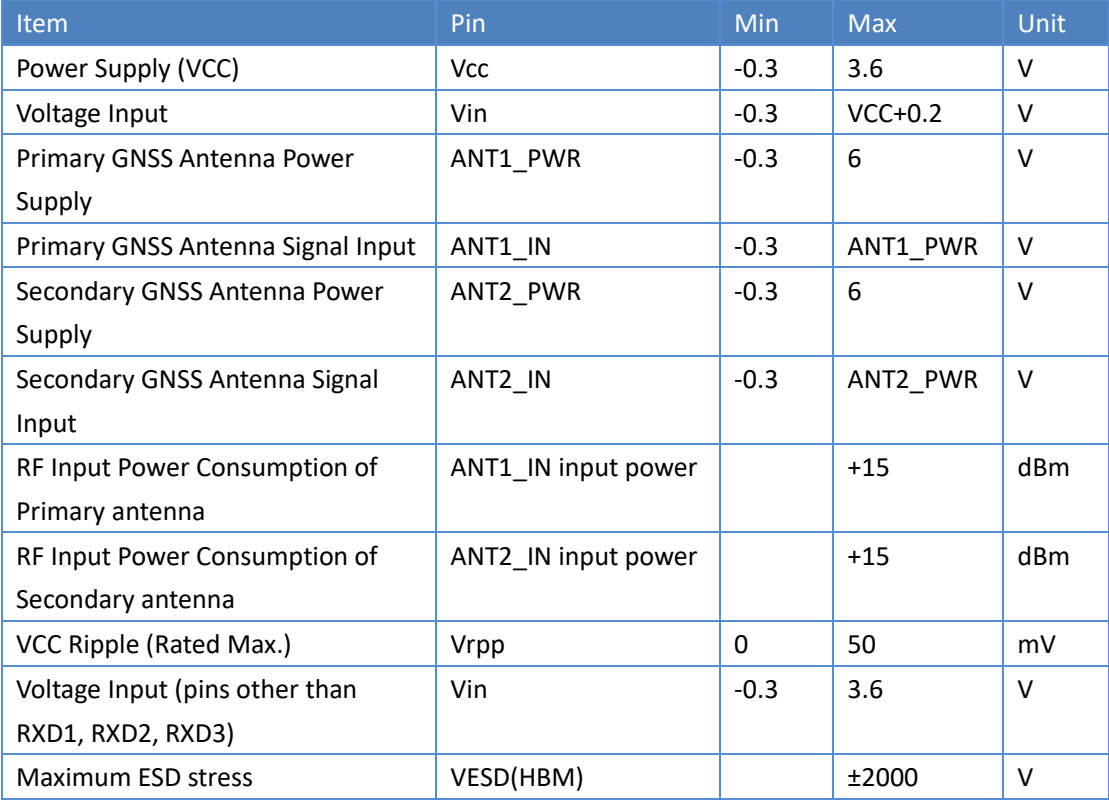

# <span id="page-11-1"></span>**2.5 Operational Conditions**

## **Table 2-4 Operational Conditions**

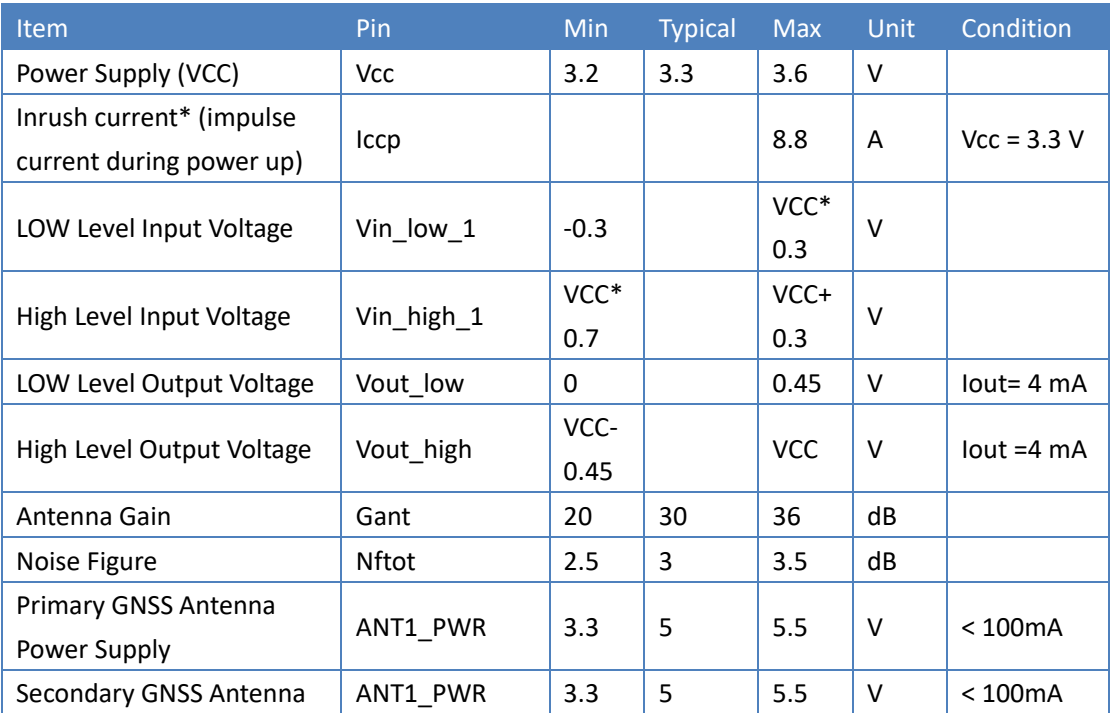

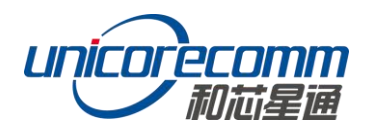

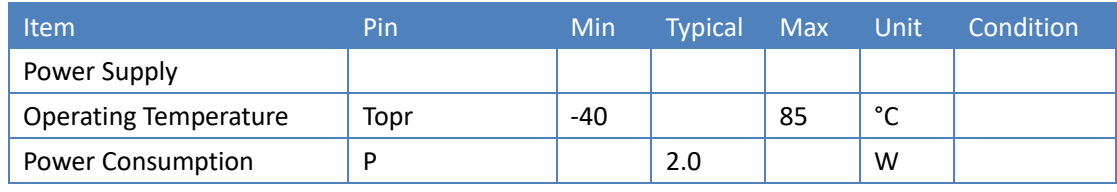

**NOTE:** 

Since the product contains capacitors at the input, inrush current will occur during power-on. Evaluate in the actual environment in order to check the effect of the supply voltage drop due to the inrush current.

# <span id="page-12-0"></span>**2.6 Physical Specifications**

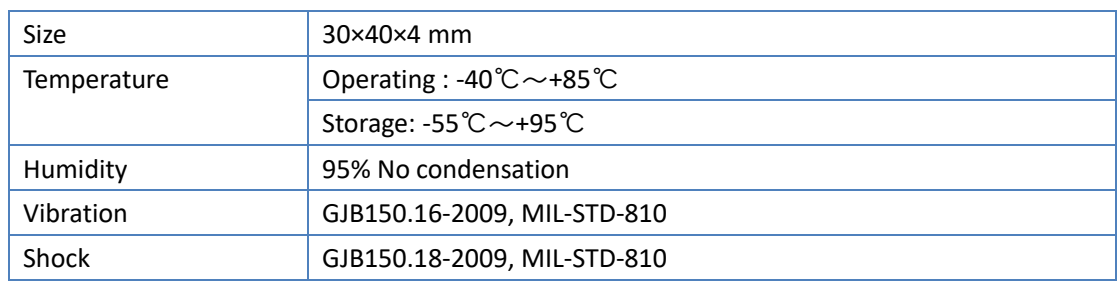

#### **Table 2-5 Physical Specifications**

# <span id="page-12-1"></span>**3 Hardware Design**

#### <span id="page-12-2"></span>**3.1 Design in Considerations**

- Supply stable power to the VCC pin. Connect all the GND pins to ground
- The module's VCC should be monotonic when powered on, the initial level should be lower than 0.4V, and the undershoot and ringing should be guaranteed to be within 5% VCC
- ANT1 and ANT2 MMCX interfaces supply +3.3~5.5 V feed. Fifty (50) ohm impedance matching for ANT1 and ANT2 is strongly recommended
- Ensure COM1 is connected to the host. COM1 is required for firmware upgrades.
- Only connect the module's reset pin FRESET\_N to ensure complete reset of the module. It will restore the module to the manufacturing configuration.
- When ANT\_NLOD, ANT\_FFLG and antenna detection indication signal are connected, the IO of the client MCU terminal should be set as input and without any pull-up/down.

In order to obtain proper performance, special concerns should be paid during the design to the following:

- Power supply: A stable and low ripple power supply is necessary for good performance. Make sure the peak to peak voltage ripple does not exceed 50mVpp. It is recommended to use a power chip with current output capacity greater than 2A to power the board.
	- Use LDO to ensure the purity of the power supply
	- Try to place LDO close to the module in layout
	- − Widen the tracks of power circuit or use copper pour surface to transmit current
	- − Avoid walking through any high-power or high inductance devices such as a magnetic coil
- Interfaces: Ensure that the signals and baud rate of the main equipment match those of the UM482 module
- Antenna interface: Make sure the antenna impedance matches, and the cable is short without any kinks, try to avoid all acute angles
- Try to avoid designing in any circuits underneath UM482

This module is a temperature sensitive device, so dramatic changes in temperature will result in reduced performance. Keep it away as far as possible from any highpower high-temperature air and heating devices

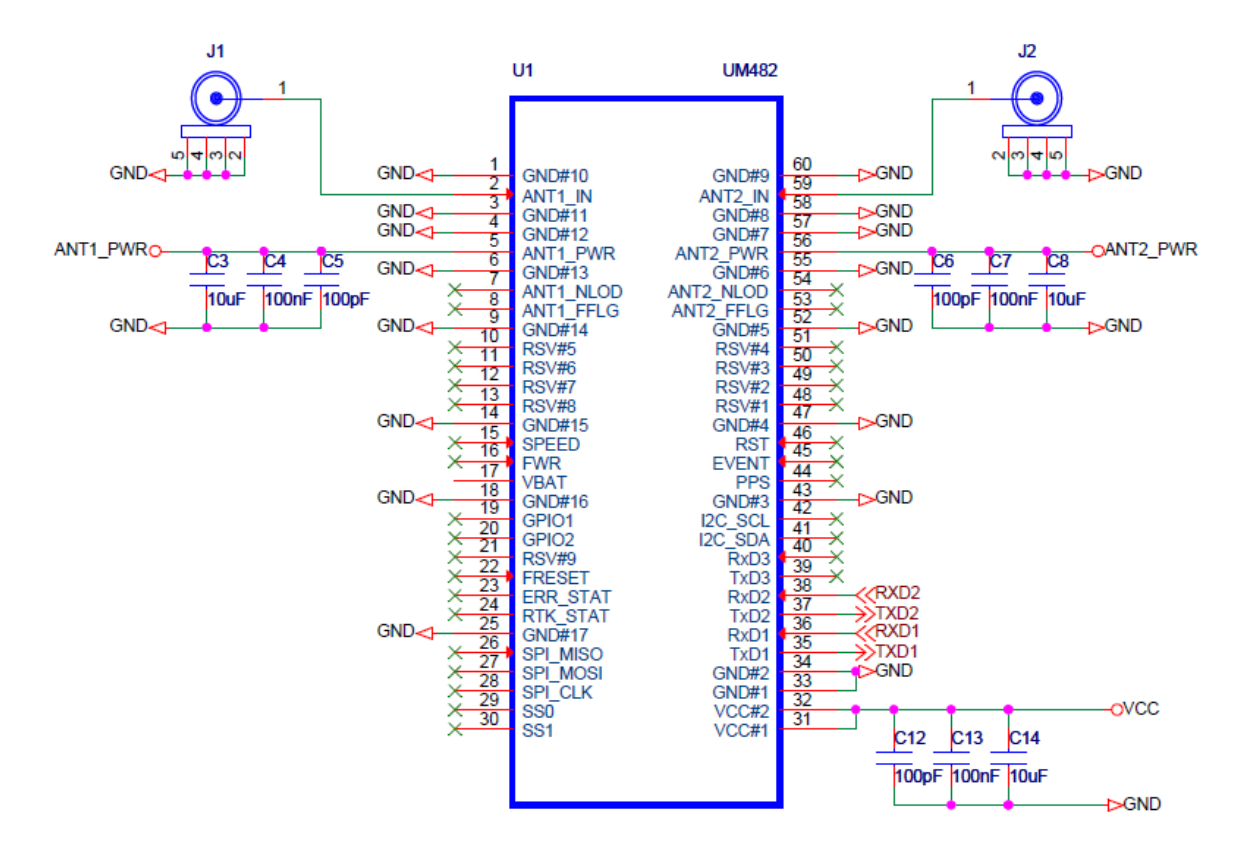

# <span id="page-13-0"></span>**3.2 UM482 Reference Design**

**Figure 3-1 Minimum Reference Design**

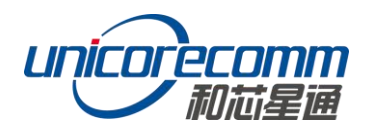

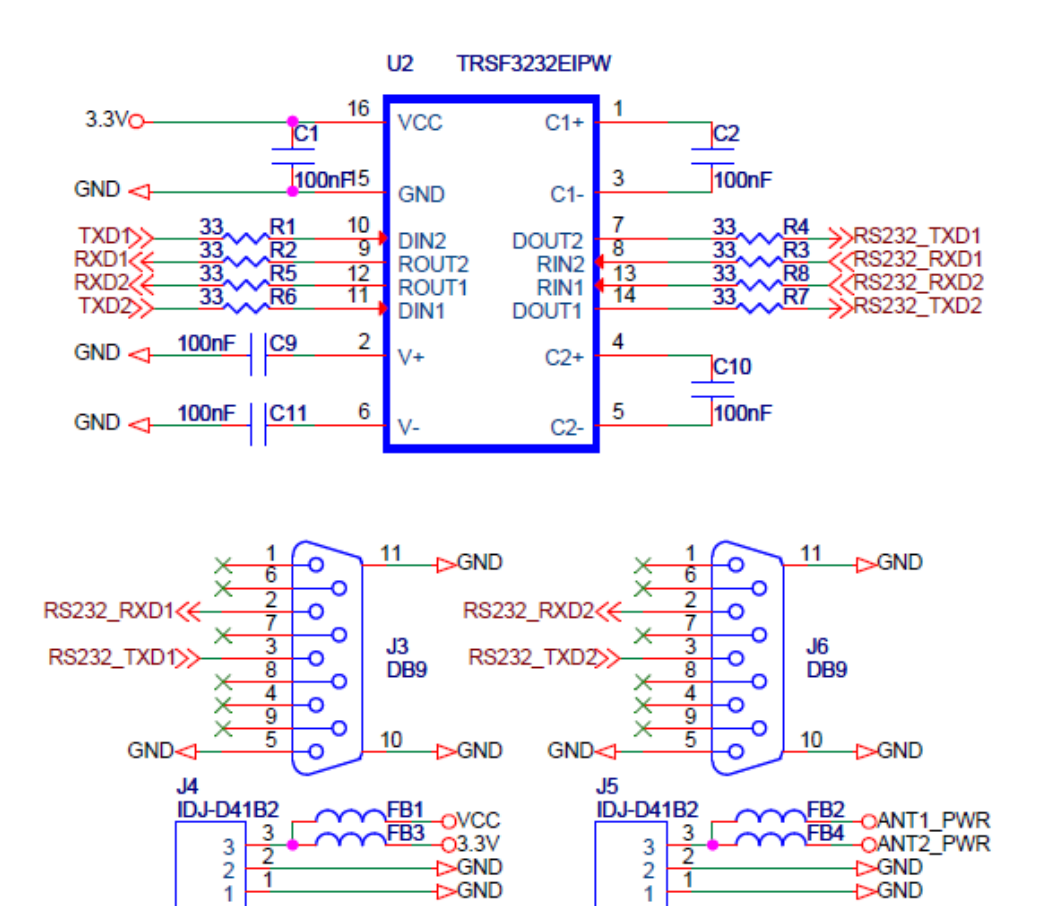

**Figure 3-2 UM482 Reference Design**

#### <span id="page-14-0"></span>**3.3 Pins**

#### **Table 3-1 Pin Sequence**

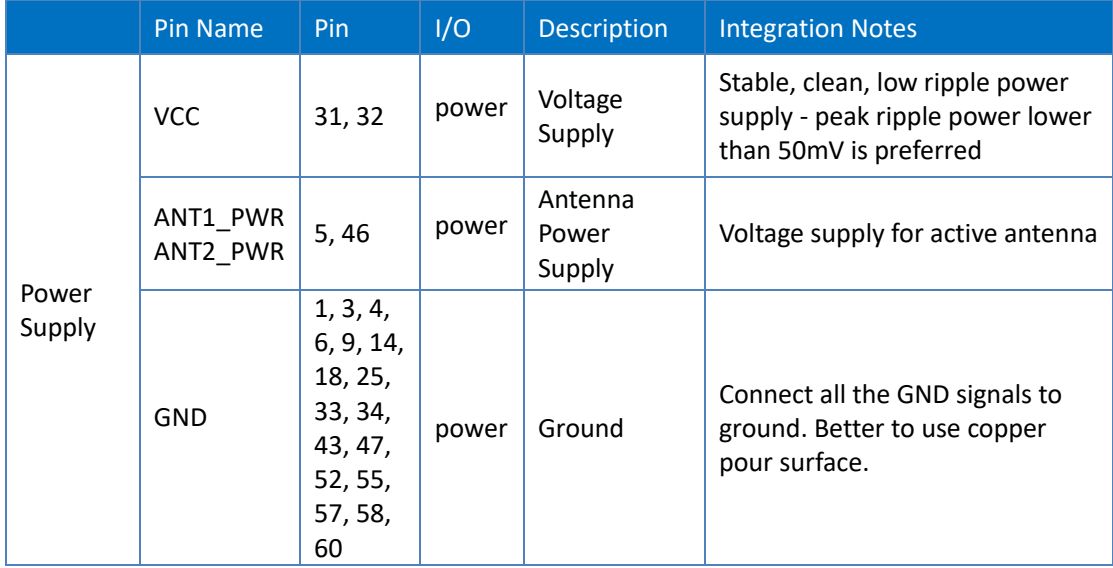

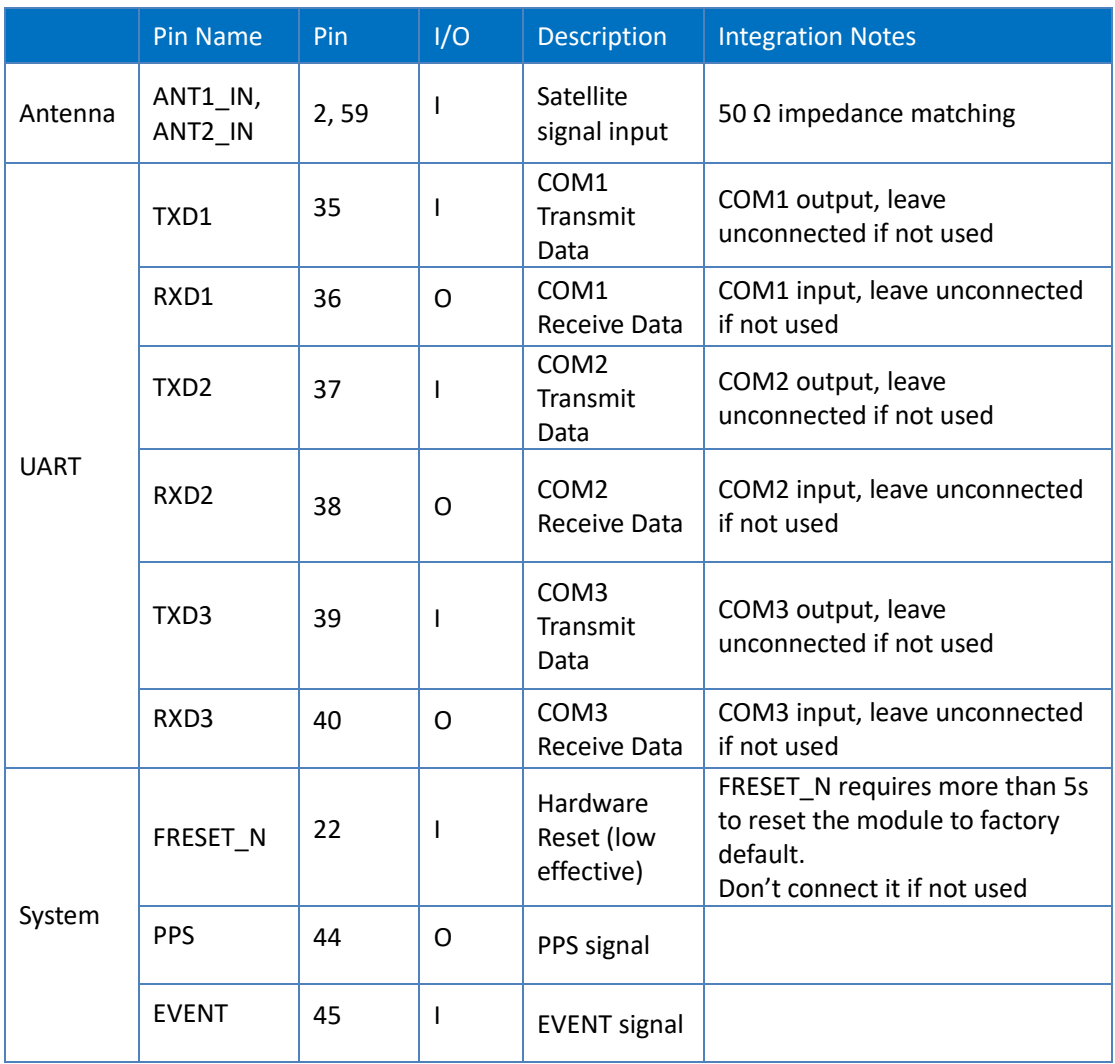

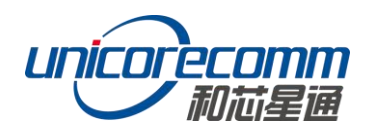

# <span id="page-16-0"></span>**3.4 PCB Packaging**

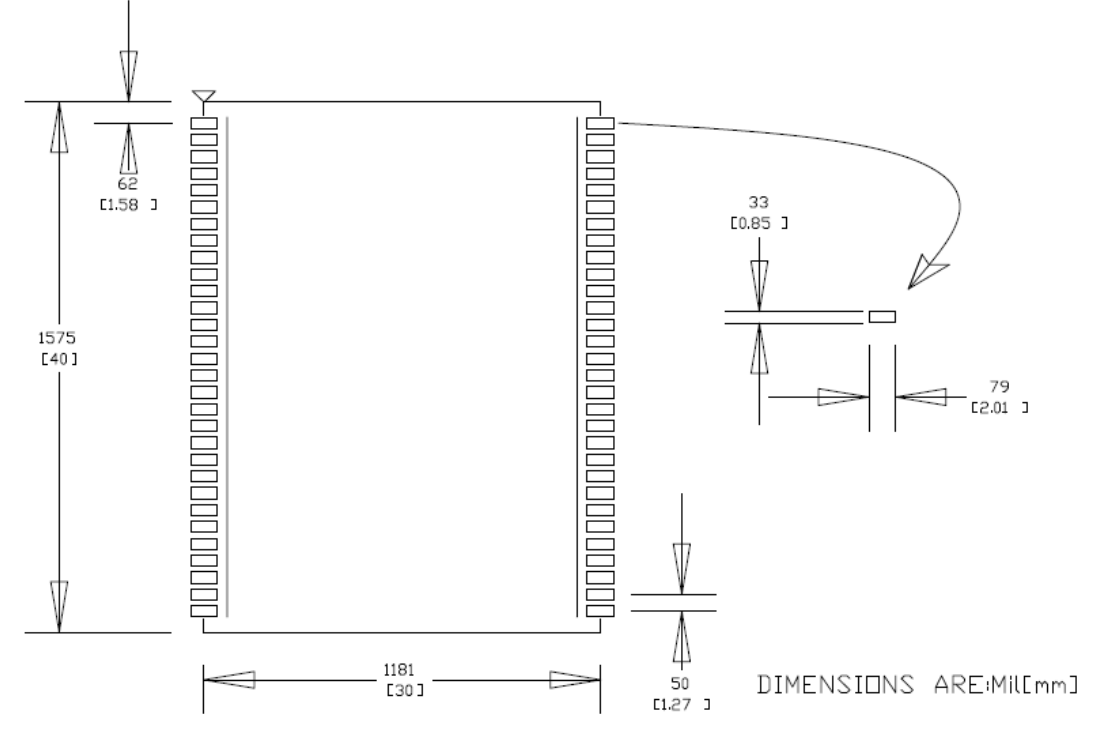

**Figure 3-3 UM482 Recommended PCB Packaging (unit: mil, in brackets: mm)**

# <span id="page-16-1"></span>**3.5 Reset Signal**

If the user resets the module via RST\_N pin after power on, the pin should be used correctly in order for the UM482 module to perform normally. The RST\_N and power supply must meet the following timing sequence requirement. The RST\_N reset signal should last more than 5ms to be effective.

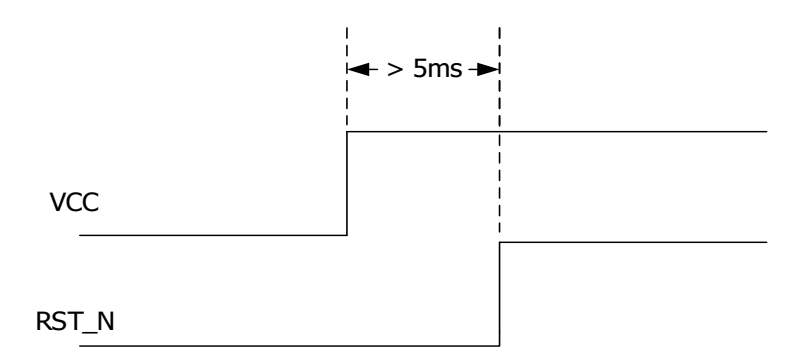

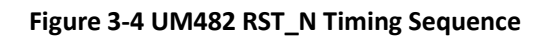

# <span id="page-17-0"></span>**3.6 External Antenna Feed Design**

UM482 feeds the antenna signals to the required circuits internally, but in order to effectively prevent damage from lightning and surges, circuit protection should be installed externally to protect the module.

High voltage and high-power protection chips should be used to feed the antenna from the outside of the module. Gas discharge tube, varistor, TVS tube and other highpower protective devices may be used in the antenna circuit to effectively improve the prevention against lightning stroke and surge.

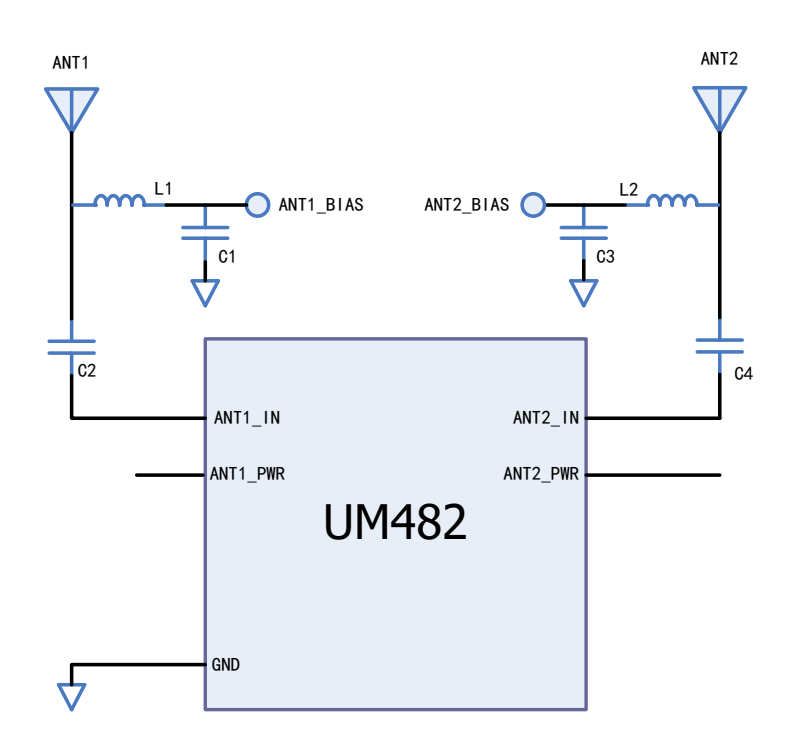

**Figure 3-5 UM482 External Antenna Feed Reference Circuit**

#### **Remarks:**

- a) L1 and L2, feed inductor, 68nH RF inductor in 0603 package is recommended
- b) C1 and C3, decoupling capacitor, it is recommended to connect two capacitors of 100nF/100pF in parallel;
- c) C2 and C4, DC blocking capacitor, recommended 100pF capacitor.

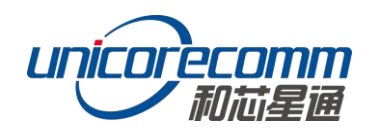

# <span id="page-18-0"></span>**4 Installation and Configuration**

# <span id="page-18-1"></span>**4.1 ESD Handling Precautions**

UM482 Module is an ESD sensitive device and special precautions when handling are required.

- Electrostatic discharge may cause damages to the device. All operations mentioned in this chapter should be carried out on an antistatic workbench, wearing an antistatic wrist strap and using a conductive foam pad
- Hold the edge of the module, and do NOT directly touch the electronic components

The users may assemble UM482 flexibly according to the following application scenarios. The following figure shows a typical installation of the UM482 with Evaluation Kit (EVK).

# <span id="page-18-2"></span>**4.2 Hardware Installation**

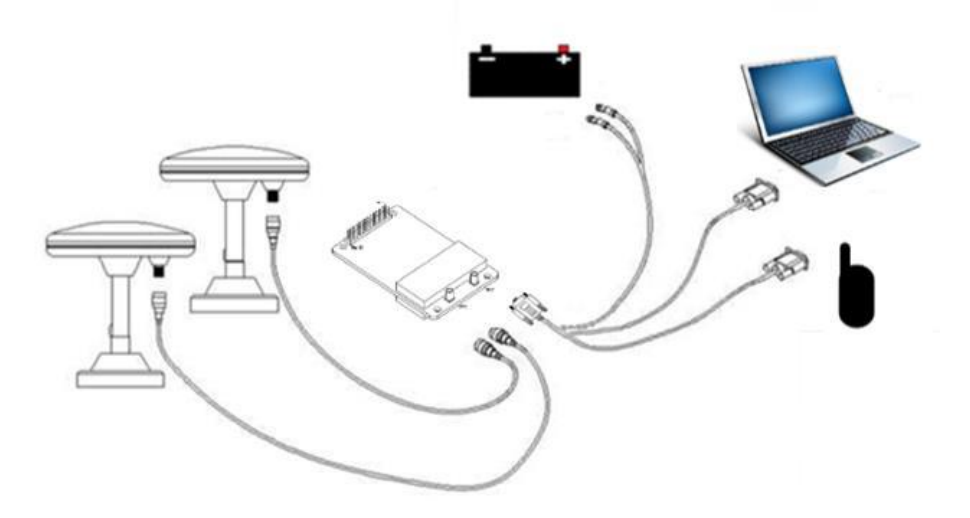

**Figure 4-1 Typical Installation of UM482**

Please inspect the shipping cartons for any signs of damage or mishandling before unpacking the UM482 package. The following items are required to install the UM482 correctly:

- UM482 EVK suite (or evaluation board)
- User manual
- UPrecise software
- **•** Qualified antenna
- MMCX antenna cable

PC or laptop with serial ports (Windows 7 or above), with UPrecise installed

Follow the steps below to install:

 $\triangleright$  Step 1: Fix UM482 board on the EVK with the holes and pins aligned accurately.

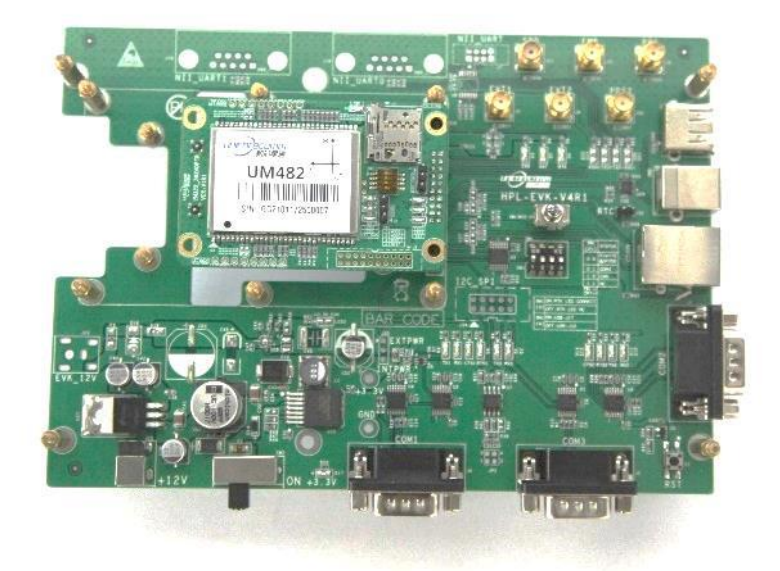

**Figure 4-2 Installation Instruction**

Step 2: Choose the correct location for the antenna- this is critical for a highquality installation. Poor or incorrect placement of the antenna can influence accuracy and reliability and may result in damage during normal operation. Use the coaxial radio frequency cable to connect the antenna connector of UM482 EVK;

**NOTE:** The RF connector on the board is MMCX - the suitable connecting wire should be selected according to the package. The input signal gain at the antenna interface is optimally between 20 and 36 dB. Please select the appropriate antenna, antenna cable and online LNA accordingly.

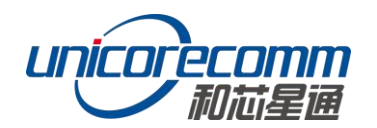

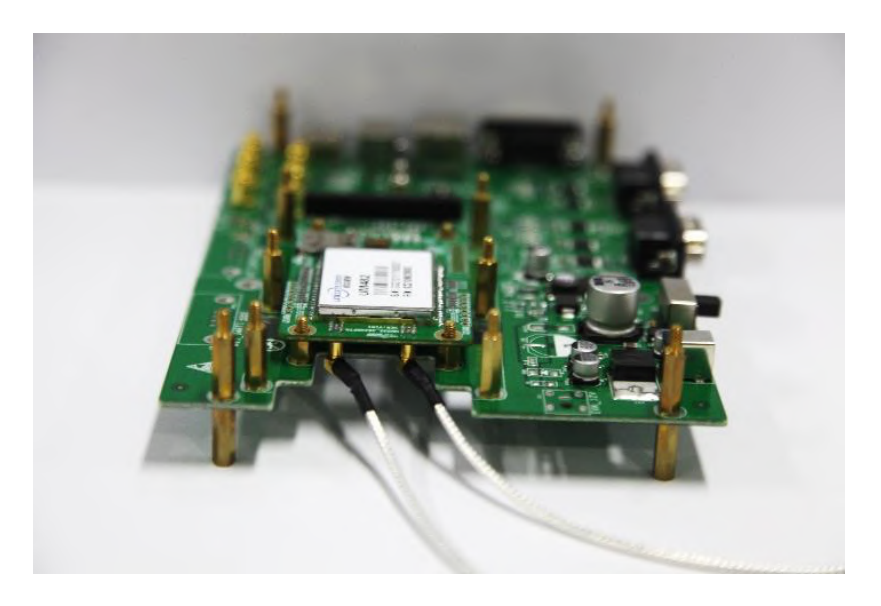

**Figure 4-3 Connect the Antenna**

- Step 3: Connect the PC to the EVK serial port through the serial cable;
- Step 4: Connect a 12V adapter to the EVK power input, and switch on the EVK;

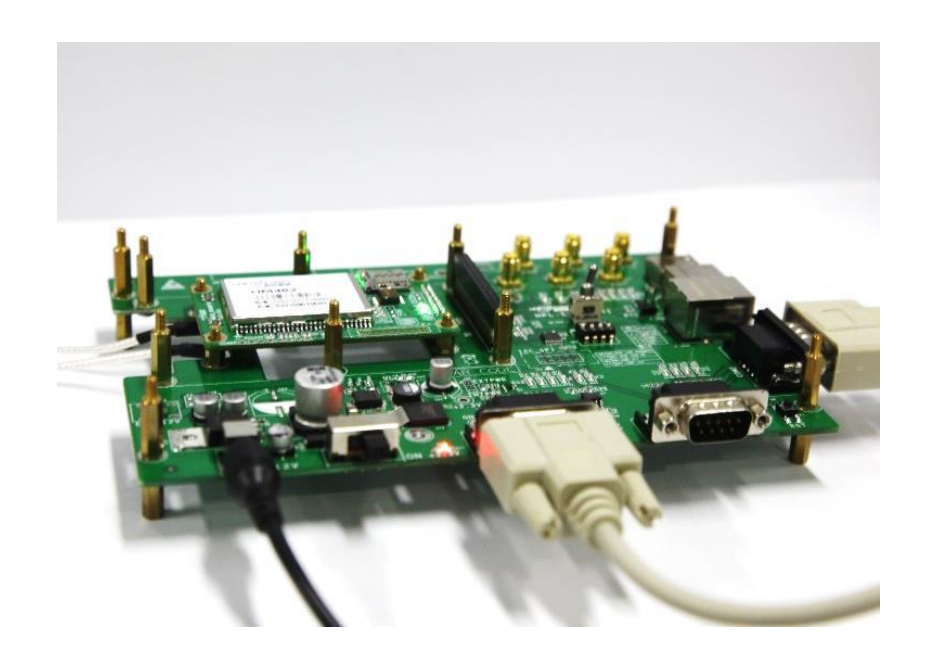

#### **Figure 4-4 Connect the Serial Port**

- $\triangleright$  Step 5: Open the UPrecise software on the PC;
- $\triangleright$  Step 6: Configure the receiver through UPrecise software to send commands or to log data.

## <span id="page-21-0"></span>**4.3 Power On**

The UM482 power supply is 3.3V DC. Connect the corresponding serial ports and GNSS antenna before power up. After power-on, the receiver starts and can quickly establish communication. It also provides special testing tools for module testing.

# <span id="page-21-1"></span>**4.4 Configuration and Output**

UNICORECOMM UPrecise software provides a graphical interface to control and display the operation of the receiver. The features of UPrecise software include:

- Connecting and configuration of the receiver
- Constellation View: Graphic window to display Position of satellite, PRN, and Signal/Noise Ratio
- Trajectory View: The trajectory view for displaying the present point and the past point of the Receiver
- Logging Control View: Graphic interface for data logging
- Console View: Console window for sending command to the receiver
- Upgrading the firmware
- TTFF test

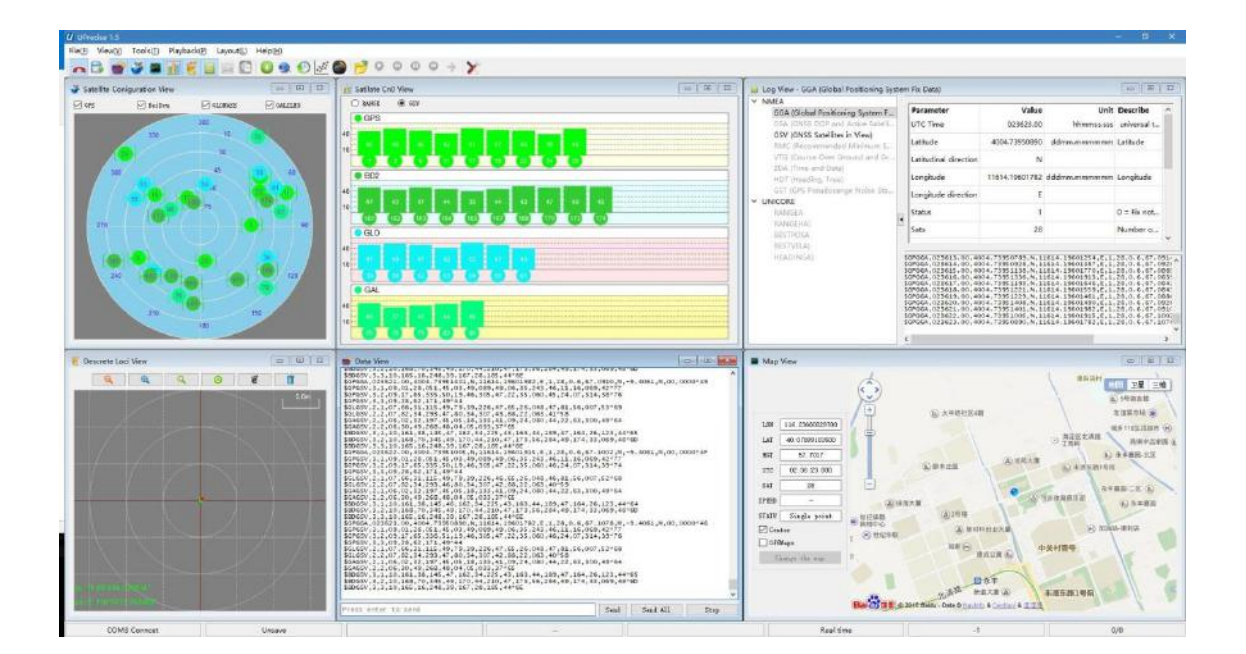

**Figure 4-5 UPrecise Software**

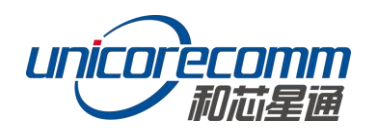

# <span id="page-22-0"></span>**4.5 Operation Steps**

1) Turn on the EVK. Click "file - > connect". Set the baud rate: the default baud rate is 115200 bps

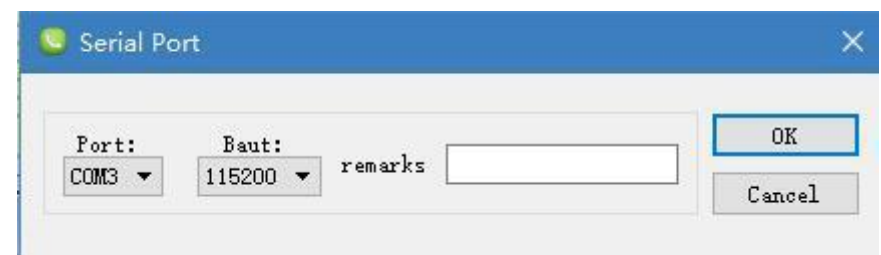

**Figure 4-6 Connect the Serial Port**

- 2) Click the "receiver settings" button to configure the NMEA message output
- 3) Click "send" button. It is recommended to first configure GPGGA, GPGSV, and other statements. Or in the dialog window, click on "Send all Message" to complete all the NMEA message output (default update rate 1Hz).
- 4) In the data session window right click to adjust output log font size, to stop / resume log output, or to clear log content
- 5) Configure or type commands using this UPrecise view.

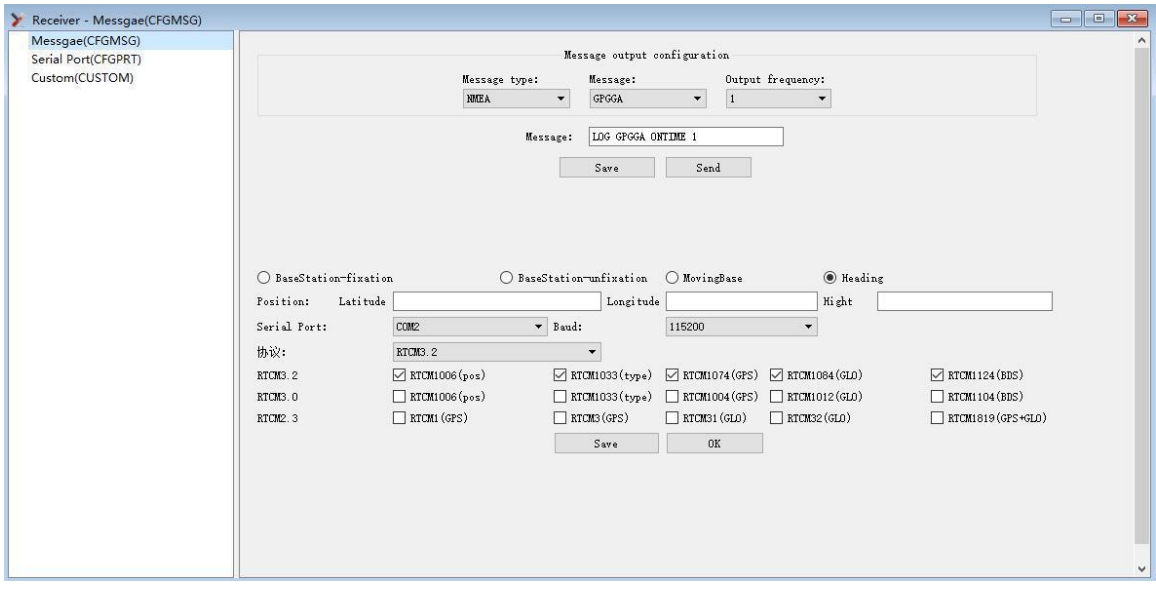

**Figure 4-7 NMEA Data Output**

6) Use various views of UPrecise to configure or input commands as required.

# <span id="page-23-0"></span>**5 Configuration Commands**

UM482 supports abbreviated ASCII format. All commands are composed of a log heading and configuration parameters.

Common instructions are shown in the following table:

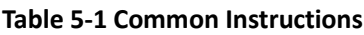

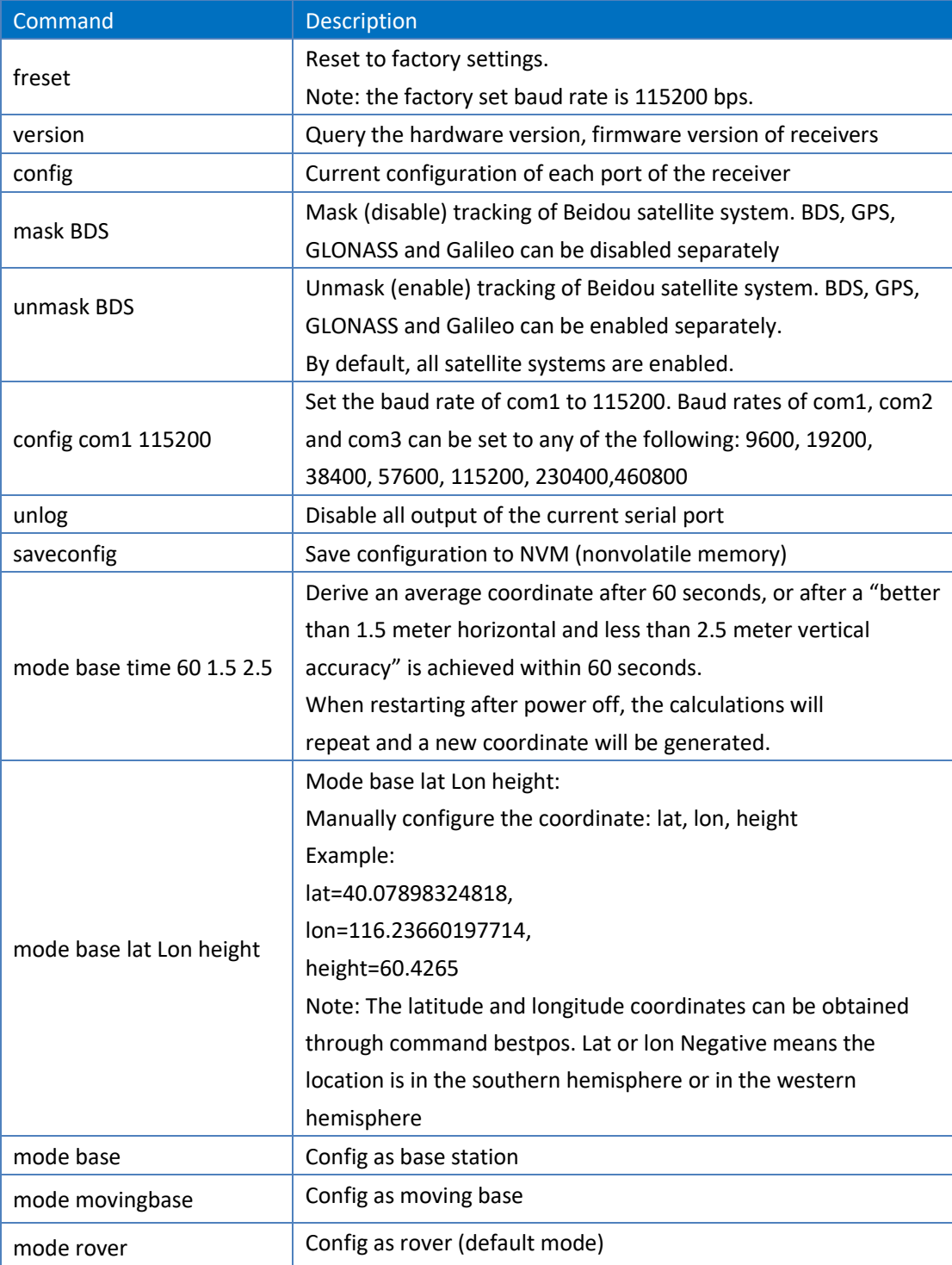

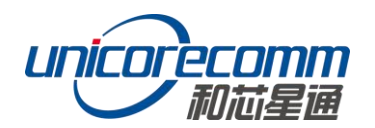

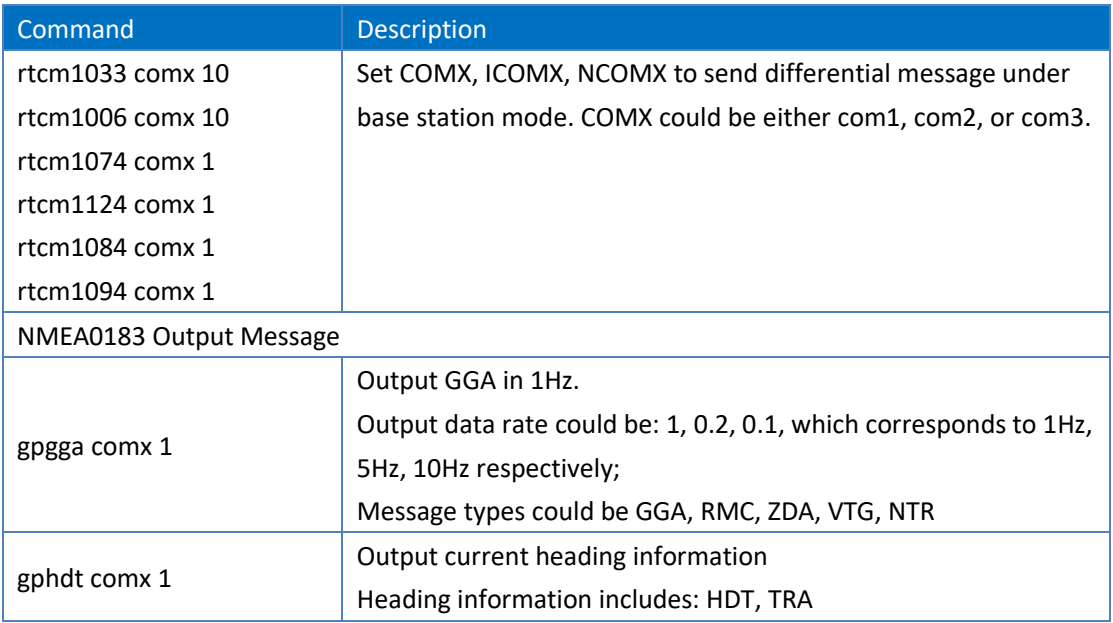

# <span id="page-24-0"></span>**5.1 Reference Station Configuration**

The RTK base station should be static with a fixed and known position. The common instructions to set up an RTK base station configuration are:

1) If the precise coordinates are known, the precise coordinates could be set as in this example:

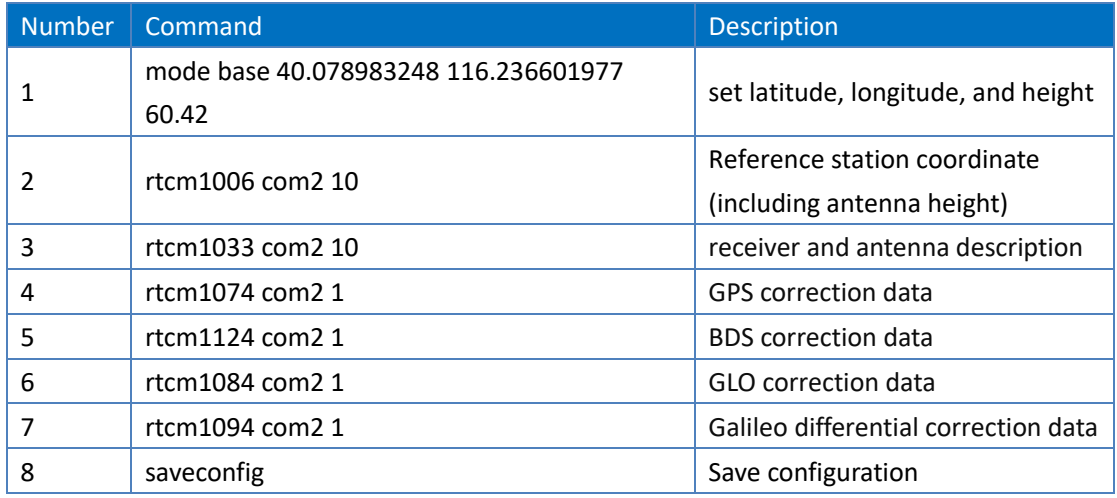

**Table 5-2 Base Station Mode**

2) Self-Optimizing Base Station Mode: If there are no precise coordinates already available, select auto-fix option and the receiver will work for a certain period of time, and will then use the derived value as the base station coordinates. The most usual instructions are as follow:

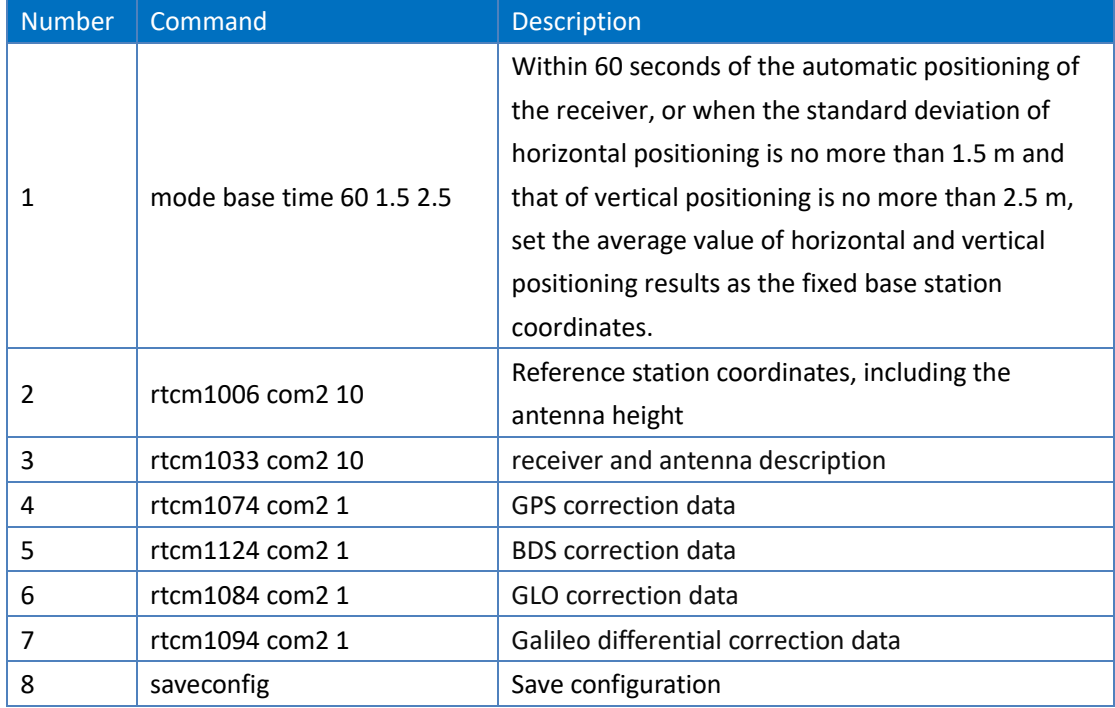

#### **Table 5-3 Self-Optimizing Base Station Mode**

# <span id="page-25-0"></span>**5.2 Rover Station Configuration**

The RTK rover receives the differential correction data from the base station and synchronously receives satellite signals to process an RTK solution and finally RTK high precision positioning becomes available. Common instructions for RTK rover configuration are as follows:

MODE ROVER GNGGA 1 SAVECONFIG

## <span id="page-25-1"></span>**5.3 Moving Base Configuration**

Different from RTK fixed base station, the moving base station is in motion and simultaneously sends satellite information to the rover station. The rover station receives both satellite observations and differential correction data sent from the moving base station to determine the relative position between the rover station and the moving base station. UM482 can adaptively recognize RTCM data input interface and format. Frequently used instructions for the moving base station are as follows:

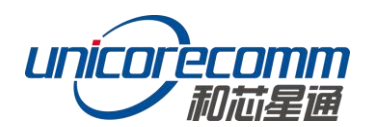

#### **Table 5-4 Moving Base Station Mode**

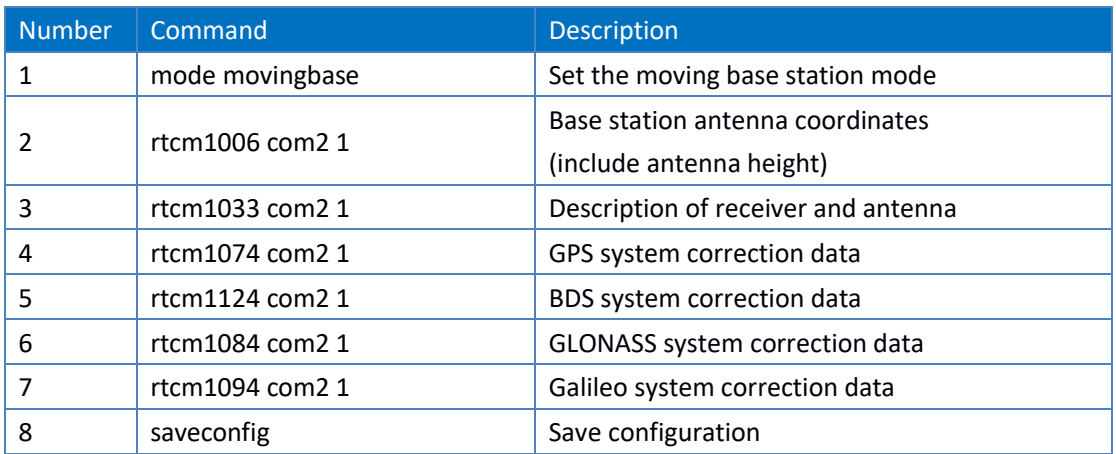

# <span id="page-26-0"></span>**5.4 Heading Configuration**

This command is used for dual-antenna receivers (UB482, UM482, UM442). The heading result is the angle from True North to the baseline of the ANT1 to ANT2 in a clockwise direction. The heading function is enabled by default settings. See [Figure](#page-27-2)  5- 1 [Heading Schematic](#page-27-2) for the schematic. Frequently used commands are as follows:

GPHDT 1 SAVECONFIG

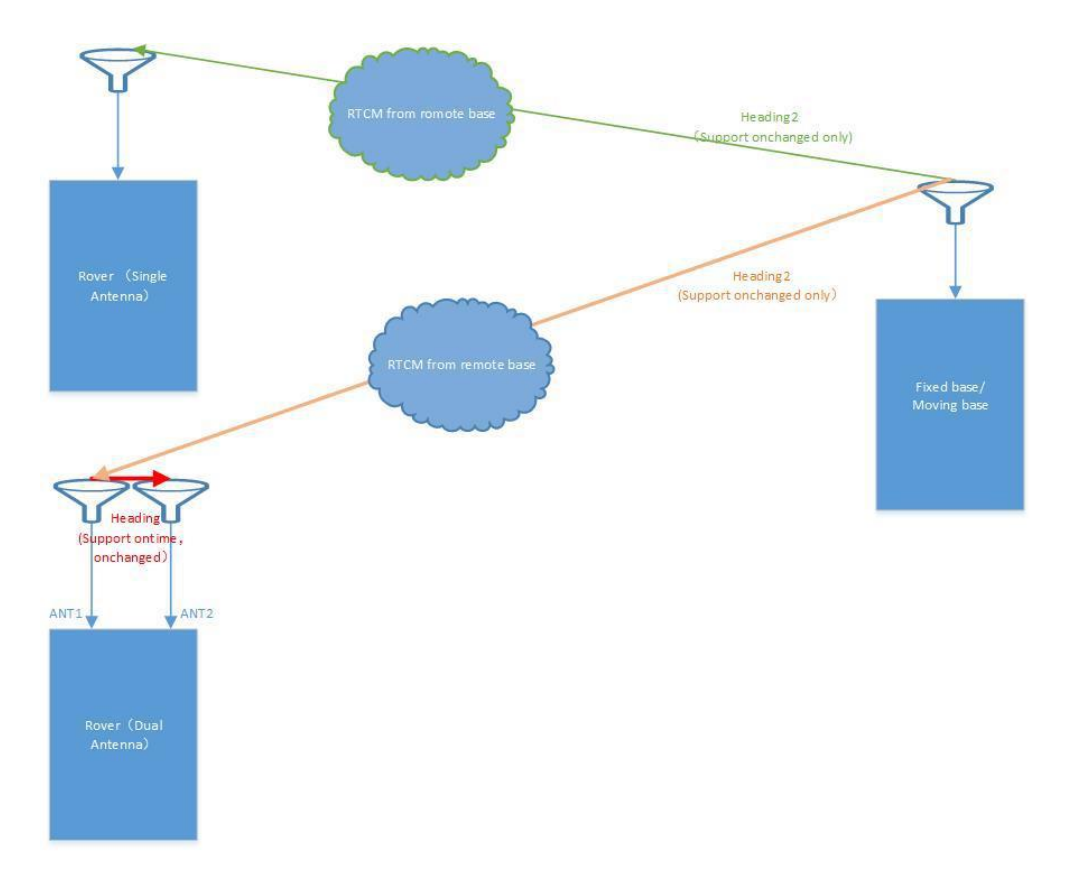

**Figure 5- 1 Heading Schematic**

# <span id="page-27-2"></span><span id="page-27-0"></span>**5.5 Heading2 Configuration**

The heading2 result is the angle from True North to the baseline of the base to rover in a clockwise direction. Dual-antenna heading receiver (UB482, UM482, UM442) supports heading2. The heading2 for the dual-antenna receiver is the angle from True North to the baseline of the Base to ANT1 in a clockwise direction. Please refer to Figure 5- 1 [Heading Schematic](#page-27-2) for the detailed schematic. Frequently used commands are as follows:

MODE HEADING2 GPHDT2 ONCHANGED SAVECONFIG

# <span id="page-27-1"></span>**6 Antenna Detection**

UM482 supports dual-antenna detection. The 2-bit detection signals are described below:

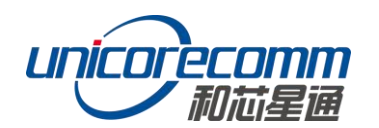

#### **Table 6-1 2-bit Detection Signals**

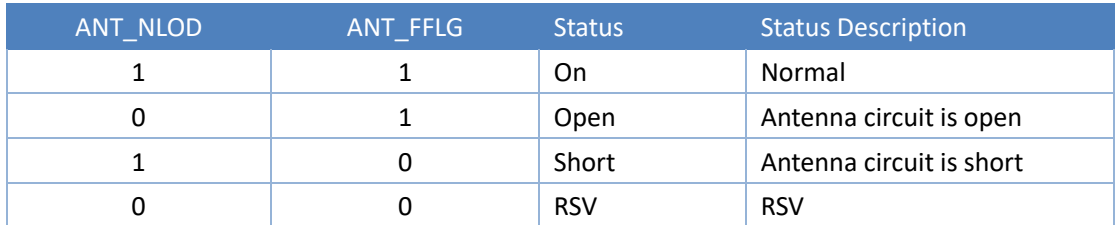

If the ANT\_PWR is not powered correctly or if the antenna is not fed by ANT\_PWR, the detection results are invalid.

# <span id="page-28-0"></span>**7 Firmware Upgrade**

Upgrading UM482 may be done using UPrecise software:

Click "…" to browse the firmware update package, and click "Start" button to start the firmware upgrading process (don't select "Reset" checkbox):

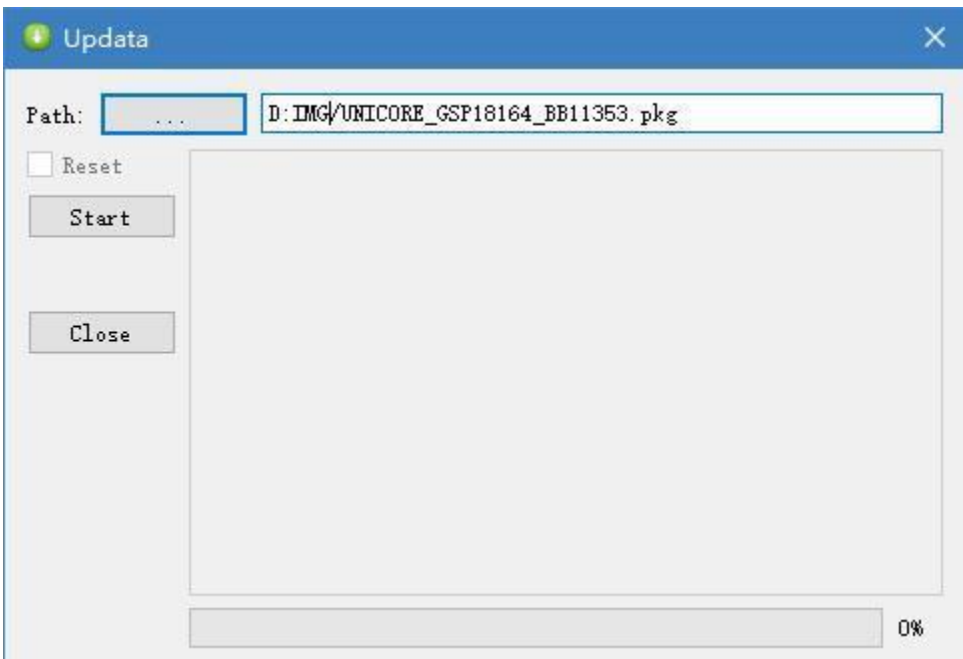

**Figure 7- 1 Update Interface**

In general, the upgrade time is within 5minutes.

**Note:** Please use COM1 for firmware upgrade

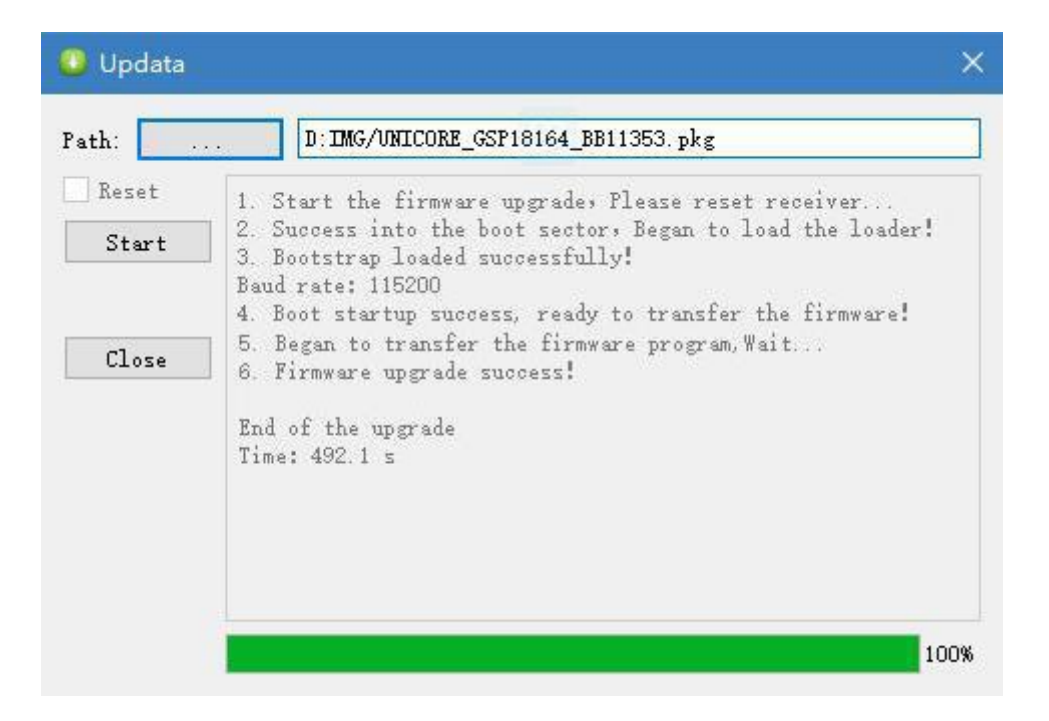

**Figure 7- 2 Update Complete**

# <span id="page-29-0"></span>**8 Soldering Recommendation**

Recommended thermal cycle curve is as follows:

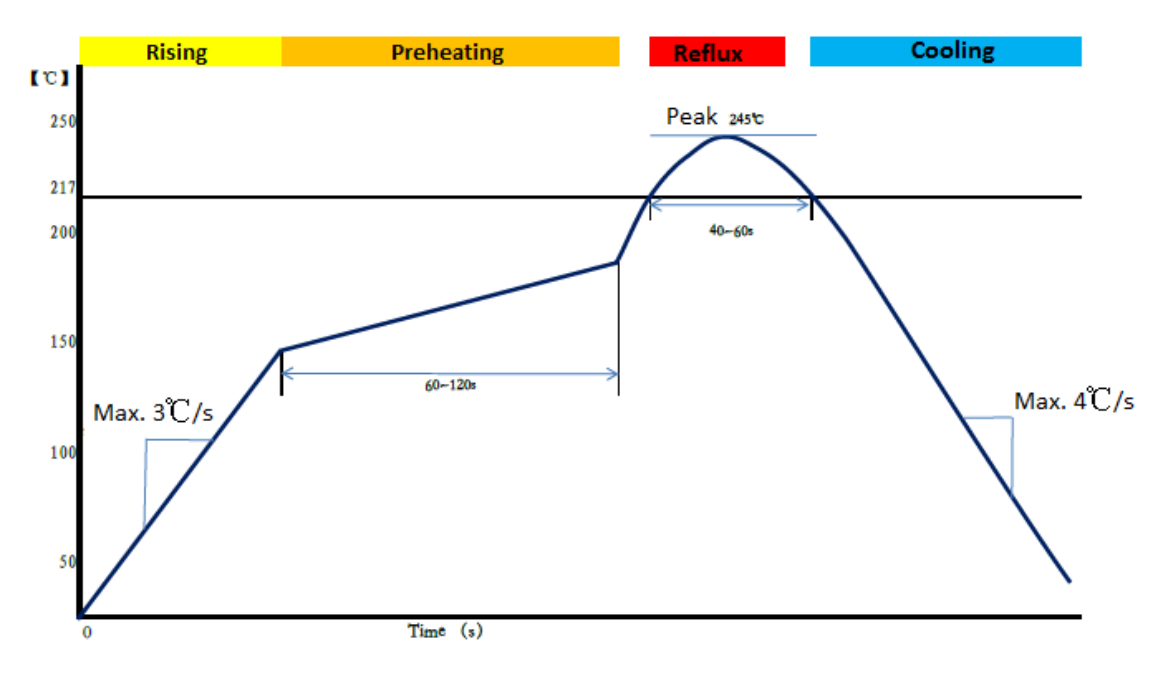

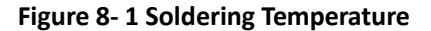

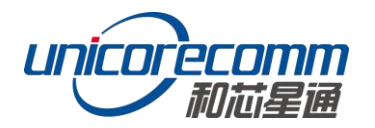

**•** Temperature rising Stage Rising slope: Max. 3℃/s Rising temperature range: 50℃-150℃

**•** Preheating stage Preheating time: 60 – 120 s Preheating temperature range: 150 - 180℃

● Reflux Stage Over soldering [temperature](http://www.baidu.com/link?url=dLn8hZ63crkf8O2BiDbg6Bki6ABF5WyuV5pLqvRXaXhnG9BXorRADh5FskJEp_vyJFOl7BsdQ039KKAAR0a_6QqJJ_XrHylmyCUvU7LhmmzcPkzqudB4udM6WiQ_K-Af) (217℃) time: 40 – 60 s Peak temperature: no higher than 245℃

● Cooling Stage Cooling Slope: Max. 4℃ / s

#### **Notes**:

• In order to prevent fall off during soldering of modules, please avoid soldering the module in the back of the Board during design, that is, better not go through soldering cycle twice The setting of temperature depends on many factors - such as type of Board, solder paste type, solder paste thickness etc. Please also refer to the relevant IPC standards and indicators for solder paste.

 Since the lead-free soldering temperatures are relatively low, if using this soldering method, please give priority to other components on the Board.

# <span id="page-30-0"></span>**9 Packaging**

There are 150 pcs UM482 modules inside the package box.

#### **Table 9-1 Packaging Instructions**

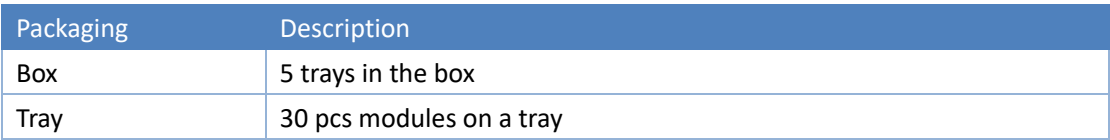

# 和芯星通科技(北京)有限公司

**Unicore Communications, Inc.**

www.unicorecomm.com 北京市海淀区丰贤东路7号北斗星通大厦三层 F3, No.7, Fengxian East Road, Haidian, Beijing, P.R.China, 100094

Phone: 86-10-69939800

Fax: 86-10-69939888

info@unicorecomm.com

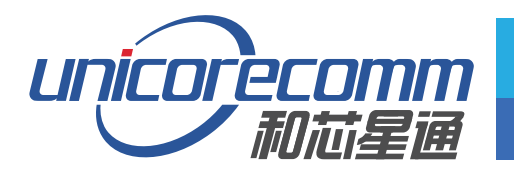

www.unicorecomm.com